# 【イベント申し込み方法】

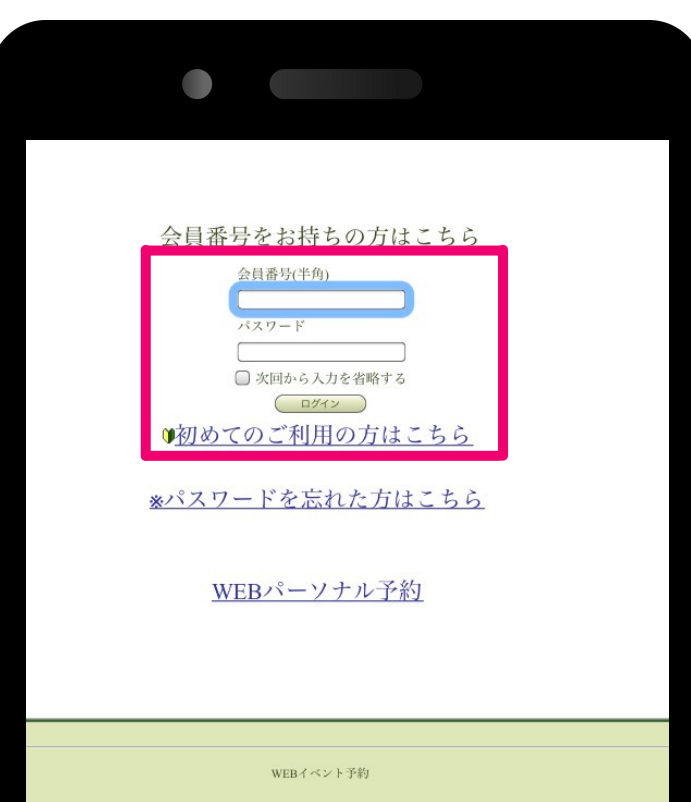

### ①会員番号・パスワードを入力

※イベントお申込みが初めての方 もしくは会員番号をお持ちでない方は 【初めてのご利用の方はこちら】より 初期登録をお願いします。

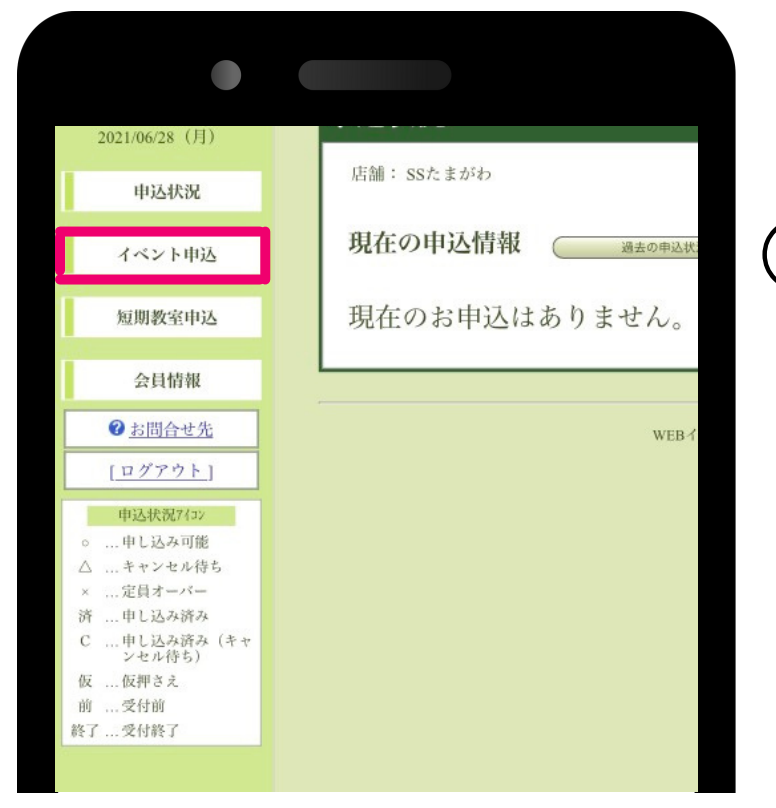

### ②画面左の【イベント申込】をタップ

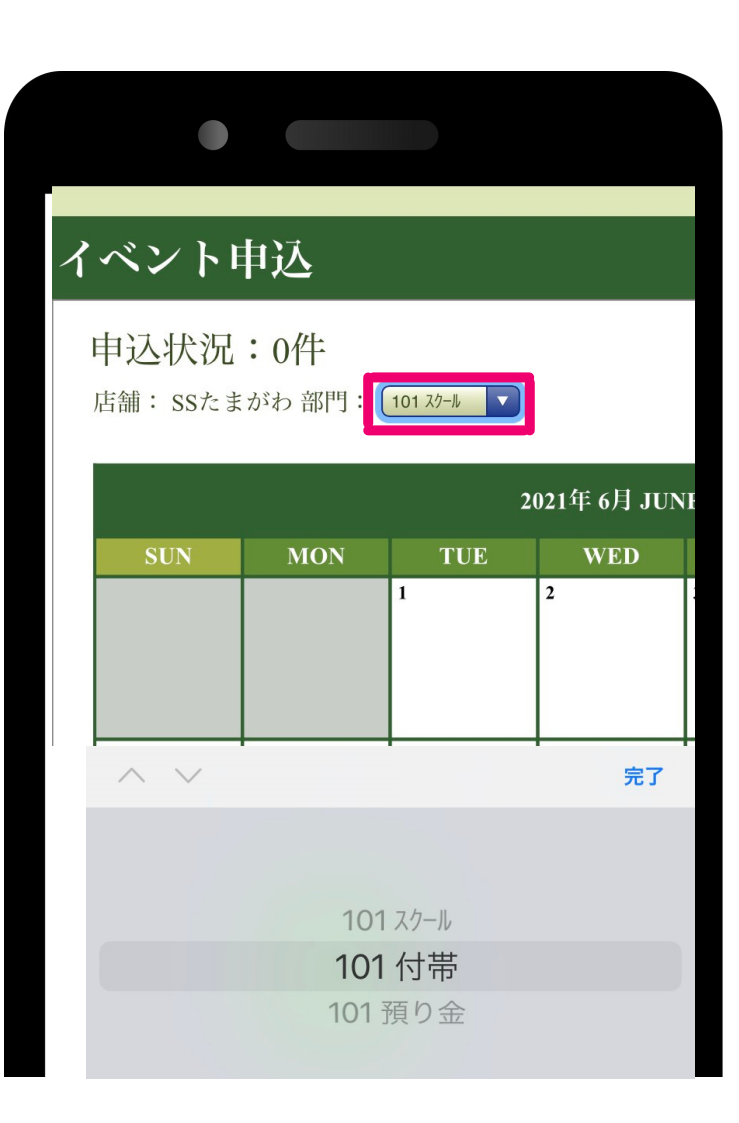

## ③部門を【スクール】から 【101付帯】へ変更

### ④カレンダー上の申し込み希望の イベント名をタップ